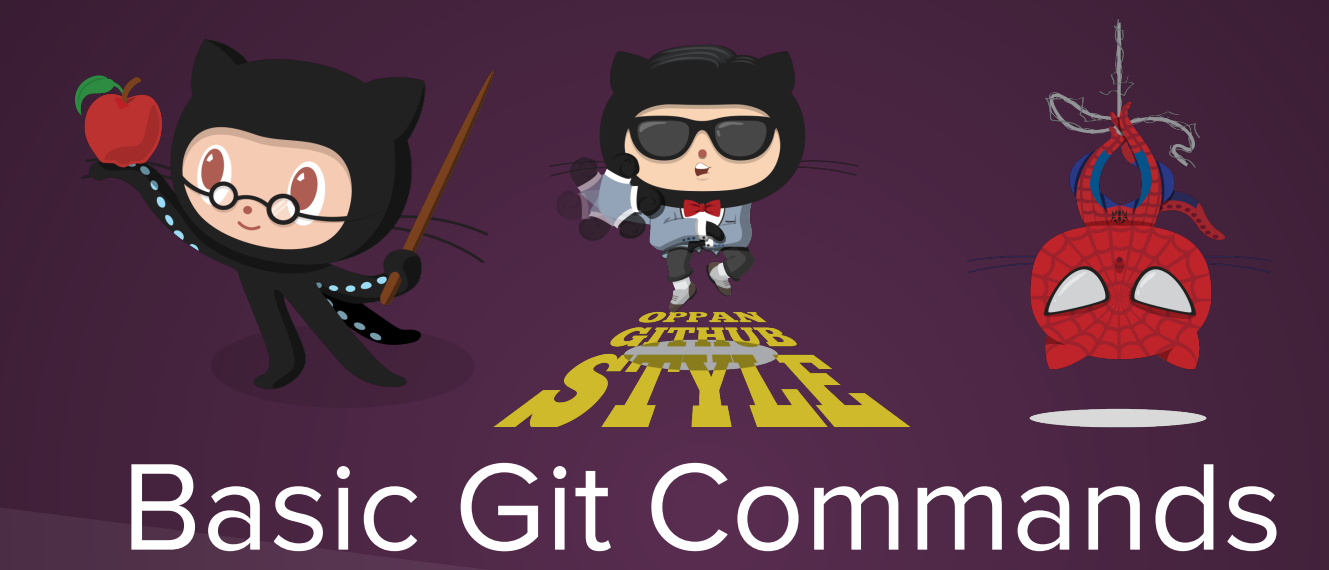

Shannon Lee Jonathan Miedel Alvin Wang

#### **Survey**

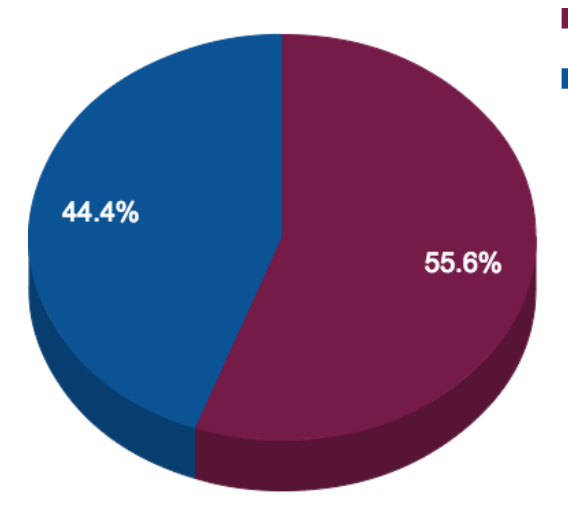

I've heard about about Git. but no comprehendo I've used Git on many occasions but I want to know everything!

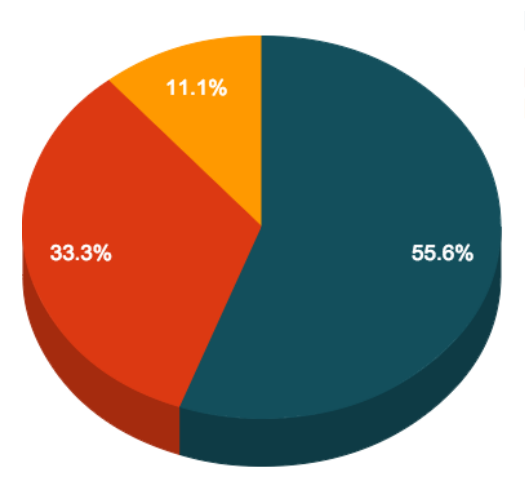

I know basic commands (cd, ls, mkdir) I know tons of commands I know very little and would like a few slides on basic commands

#### Prior Git Experience **Command Line Experience**

#### Last time on Git

- Git is VCS software
- working directory/index(stage)/repository
- add files to the staging area
- viewing changes in your working directory

#### Review Quiz

- What is git? Why would I want to use it?
- Explain the purpose of git status
- Difference between git add and git commit?
- Difference between git add . and

git add --all?

● What is the difference between the Staging area and the Index in Git?

## Ignoring Files

#### ● Create a .gitignore file.

#### Example

# Java section # \*.class # Django section # \*.log \*.pyc local\_settings.py # Installer logs pip-log.txt # Database Thumbs.db

#### Viewing Repository Log

- git log
- Shows a list of all your commits
- Why is this useful?

```
\bullet\bullet\bulletF Font-Awesome - less -68\times30less
commit 2649d91d18629bab071449b3bc4cb02761037a57
Author: Dave Gandy <dave@davegandy.com>
Date:
        Wed May 14 15:37:30 2014 -0500
    properly minifying css
commit e03973dedea7773e2395fed3fb1fb2188dacaa6f
Author: Dave Gandy <dave@davegandy.com>
        Wed May 14 15:09:18 2014 -0500
Date:
    updating number of icons in readme
commit bb03bc18edc97f47a046a63673077d961f798b99
Author: Dave Gandy <dave@davegandy.com>
        Wed May 14 15:02:36 2014 -0500
Date:
    adding webfonts, general prep for release of new version
commit 50c980855d2918edd4a8132a03cd1904d1e11c48
Author: Dave Gandy <dave@davegandy.com>
Date:
        Wed May 14 14:36:39 2014 -0500
    adding bomb icon #1327
commit 33439ec7ac39a427d512f16136797b5172dfba39
Author: Dave Gandy <dave@davegandy.com>
Date: Wed May 14 14:16:09 2014 -0500
    adding share-alt and share-alt-square #600
```
7

 $+$ 

#### Good Commits cont.

- A characteristic of good commit messages is that they are feature-based.
- This means that a commit should explain what was changed in regards to a certain feature.

#### Commit Messages

- git commit -m <message>
- Explain your changes (feature-based commits) and how they work
- Explain side effects of changes
- Be concise

#### Bad Messages

- fixed stuff
- **better**
- changed line 88 in program.txt from  $x=2y$  to  $x=3y$
- Inappropriate language
- bill broke it so I fixed it

● <http://www.commitlogsfromlastnight.com/>

#### Good Commit Messages

#### -O- Commits on Jun 15, 2014

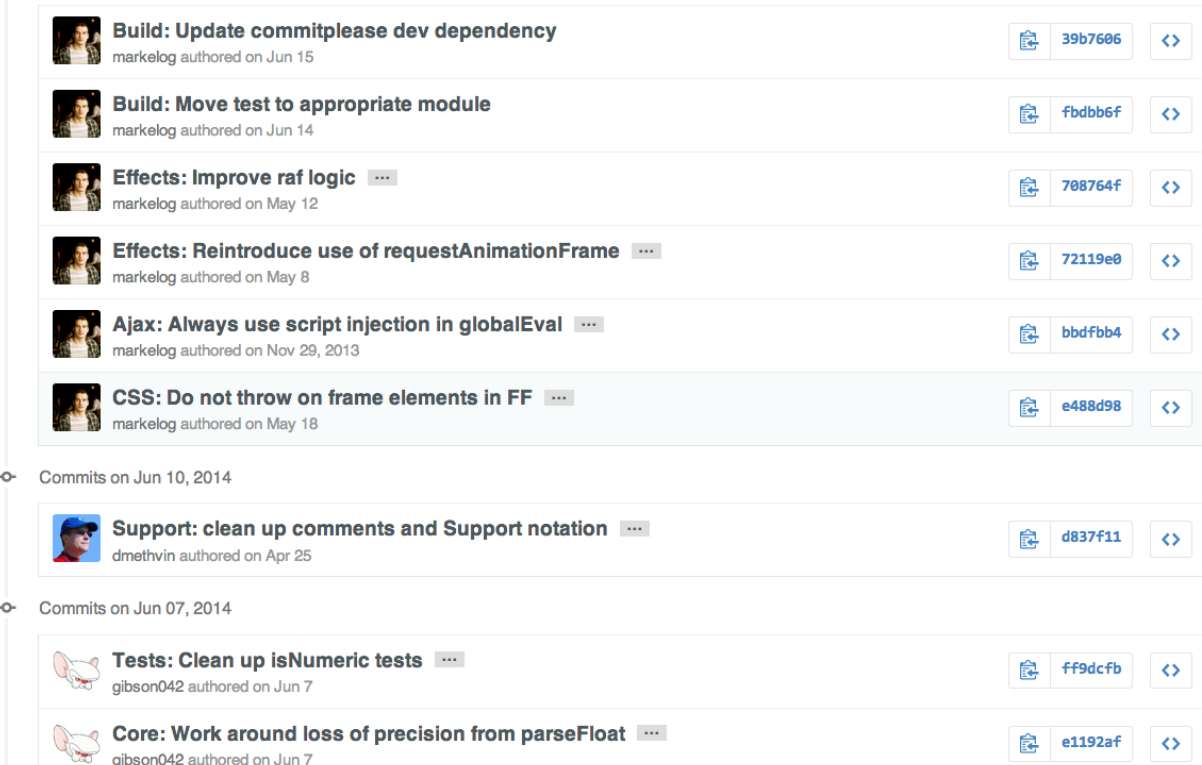

#### Comparing Changes

- Here are some commands that will help you craft a good commit message.
- git diff
- Allows you to see what you have changed in your working tree.
- git diff vs. git status
	- git diff compares the differences at the line-level
	- git status compares the differences at the file-level

#### Changing Messages

- git commit --amend
	- Advice: don't amend commits that have been pushed.

#### Working with Remotes

- Remotes are essentially servers where your repository is hosted.
- GitHub will always be your remote this class.

#### Setting Remote

- git remote
	- $\circ$  git remote -v will show all remotes
	- git remote add <url>
	- git rm <remote\_name>

## git push

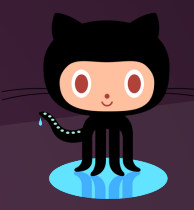

- git push Push your commits to a remote server
	- (ie. Github)

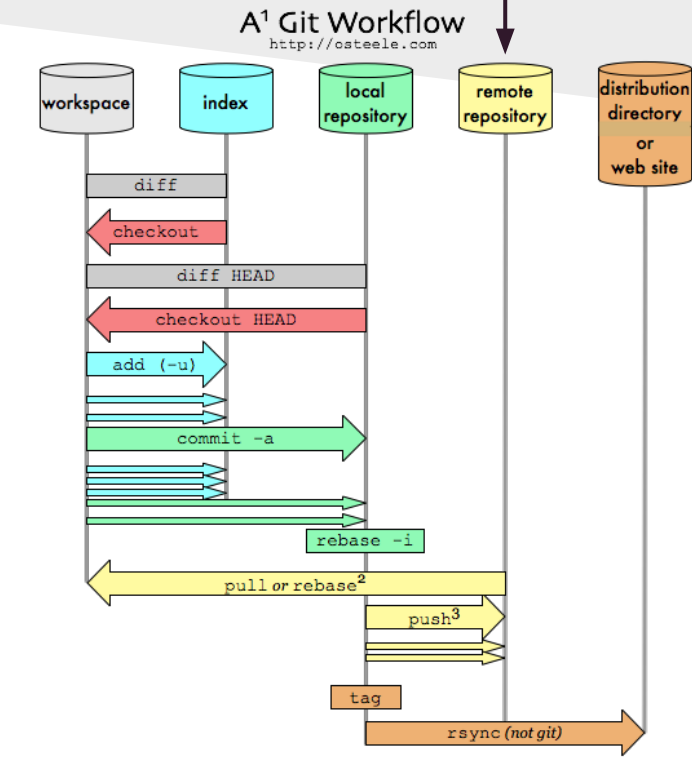

1 Git is a workflow construction toolkit. This is just one of many possible workflows 2 With git-svn: "git svn rebase". With git-p4: "git p4 rebase" 3 With git-svn: "git svn dcommit"

# git pull

- git pull <remote> <local branch>
- Fetches any updates from the remote and merges them into your branch
- **Essentially the same as git** fetch followed by git merge

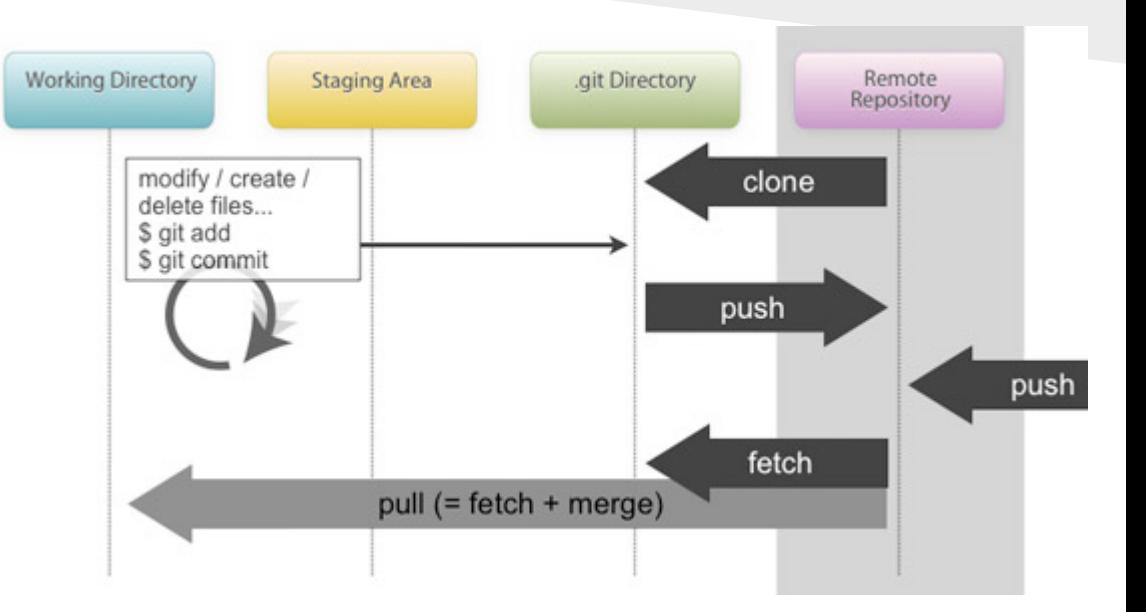

#### **Questions**

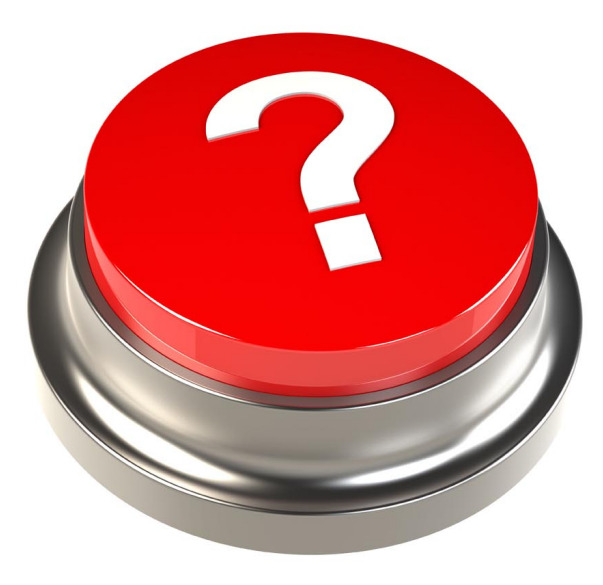

#### Add later

git add --patch